# Överföringsenhet PICKIT-2 Handhavande

 $\mathbf{\Omega}$ 

#### **Överföring av programvara från PICKIT-2 till undercentral RS-630 ock RS-635.**

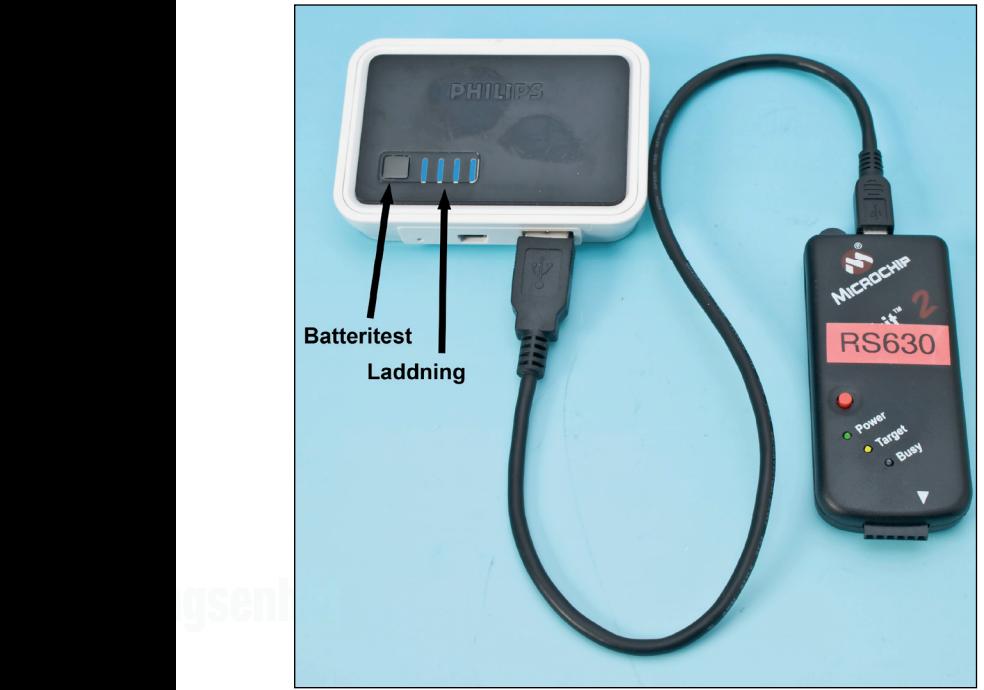

*Fig. 1*

# **Anslutning av batteri**

- 1. Anslut PICKIT-2 till batteriet med adapterkabeln enligt bilden ovan.
- 2. Batterienhetens kondition kan provas genom att knappen "Batteritest" trycks in - fyra blå staplar indikerar full styrka (fig. 1).
- 3. Den gula lysdioden "Target" ska nu blinka gult med dubbelblink, vilket indikerar att det finns programvara i enheten (fig. 2).

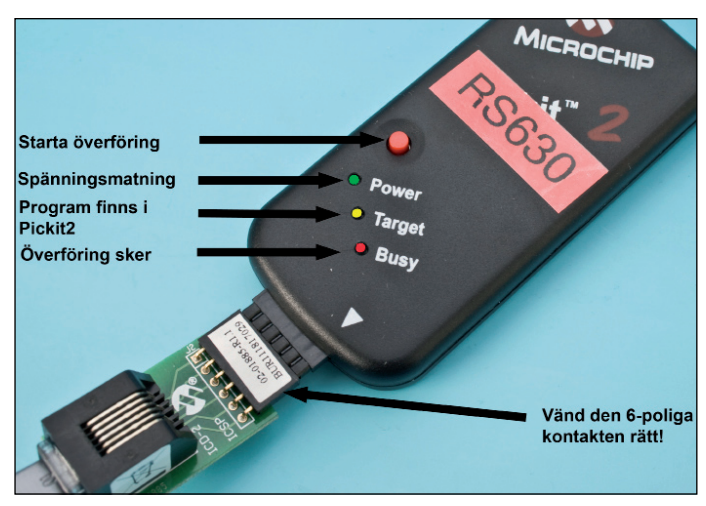

*Fig. 2*

## **Pickit - RS-630/RS635**

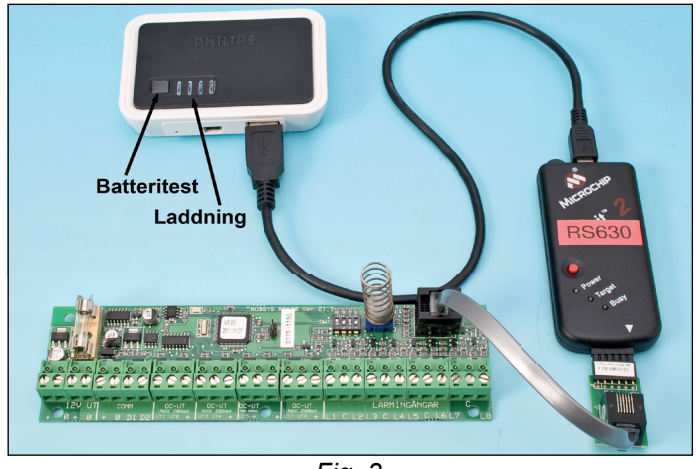

*Fig. 3*

- 1. Anslut nu modularadaptern till PICKIT-2 (fig. 3). Var noga med att ansluta den 6-poliga siftlisten såsom den är rätt vänd (fig. 2).
- 2. Anslut nu PICKIT-2 med hjälp av adapterns modularkontakt till undercentralen.
- 3. Låt undercentralen vara strömförsörjd.

# **Programmering**

- 1. Tryck på den röda knappen på PICKIT-2 (fig. 2).
- 2. Den röda lysdioden "Busy" ska nu tändas kortvarigt på PICKIT-2. Den röda lysdioden är tänd under den tid som överföring pågår och enheten får inte kopplas loss under denna tid (fig. 2).
- 3. Då överföringen är klar blinkar adressdioden på undercentralen till en gång.
- 4. Tag bort PICKIT-2.

## **Kontroll**

- 1. Kontrollera att programvaran verkligen har uppdaterats på följand sätt.
- 2. Gå in via manöverpanelen och installatörsmeny 9-6.
- 3. Välj linje och undercentral. Programversion på den uppdaterade undercentral visas.